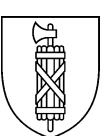

**Kantonsschule am Burggraben St.Gallen** Untergymnasium, Gymnasium

## **Microsoft 365 Apps for Enterprise (M365) installieren**

## **1. Ausgangslage**

Schulangehörige können Microsoft 365 Apps for Enterprise (M365) kostenlos nutzen.

Die Lizenz ist nutzergebunden und erlischt mit dem Verlassen der Schule.

Für die korrekte Verwendung der Lizenz und die Einhaltung der Lizenzbestimmungen sind die Nutzenden verantwortlich.

## **2. Am Portal anmelden**

Am Portal [Login | Microsoft 365 \(office.com\)](https://www.office.com/) anmelden.

Benutzername: User Principal Name (UPN) in der Form vorname.name@ksbg.ch Kennwort des Schulnetzwerkes

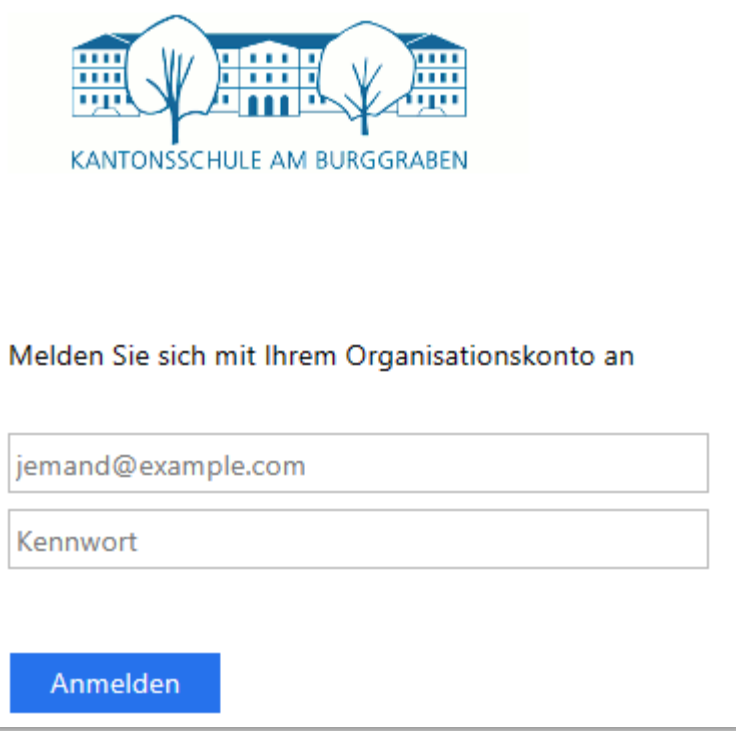

## **3. Lokale Installation**

Es wird empfohlen, vorgängig eine allenfalls vorhandene Microsoft Office-Installation komplett zu deinstallieren.

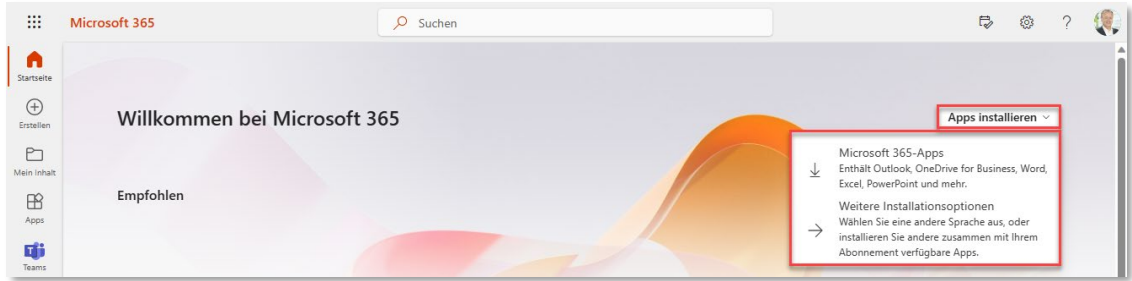

Mit *Microsoft 365-Apps* direkt die Apps installieren.

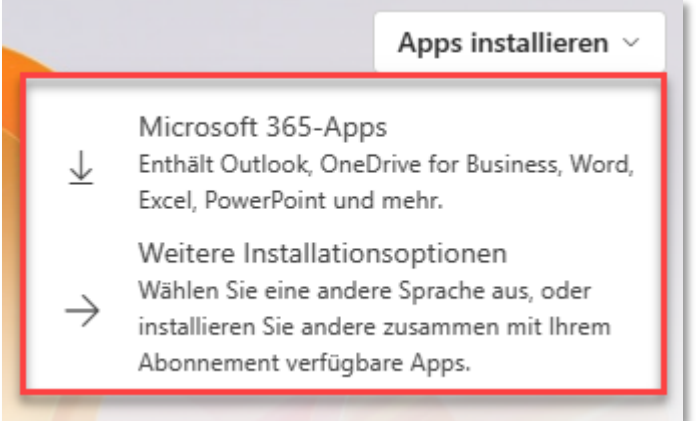

*Weitere Optionen* wählen, um sich von bereits getätigten Installationen abzumelden.

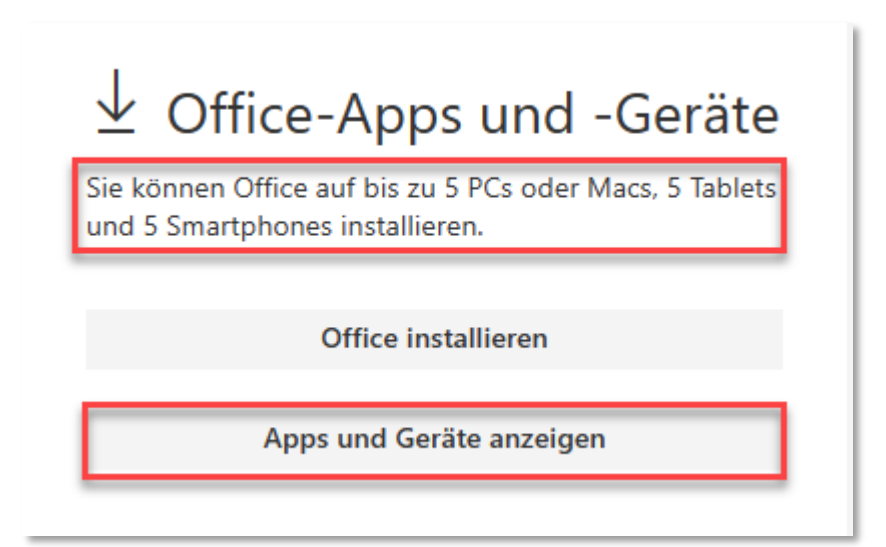